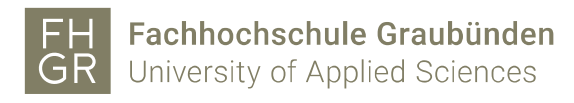

## Public WLAN verwenden

1. Verbinden Sie sich mit dem "public" WLAN-Netzwerk.

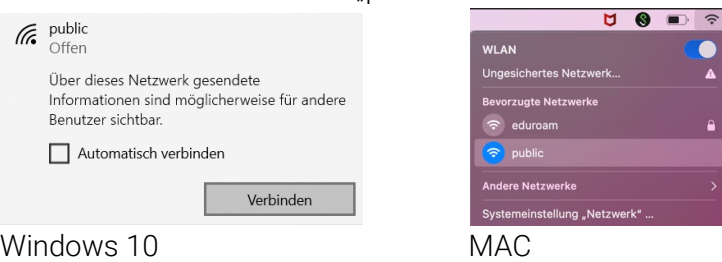

2. Es öffnet sich ein Internetbrowser (z.B. Safari, Firefox, etc.), der Sie direkt zur Anmeldemaske weiterleitet.

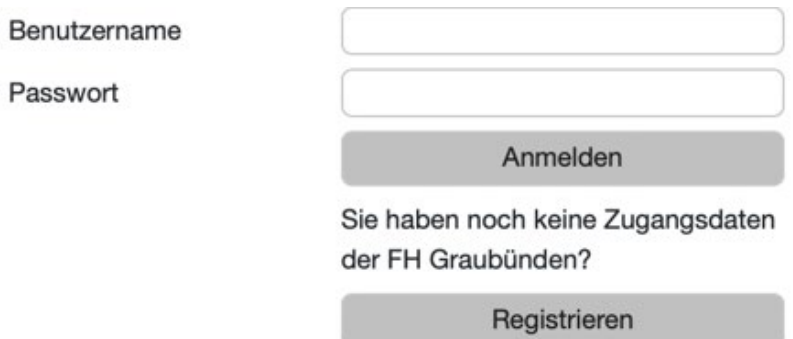

- 3. Solange Sie nicht angemeldet sind, erscheint automatisch ein Anmeldefenster, in dem Sie Benutzername und Passwort eingeben und mit "Anmelden" bestätigen" können.
- 4. Nach erfolgreicher Anmeldung haben Sie Zugang zum Internet, bis die Netzwerkverbindung unterbrochen wird (z.B. Abmelden, Herunterfahren, etc.).